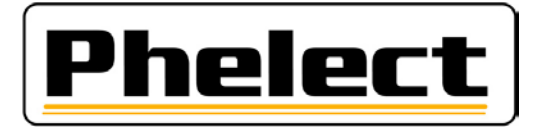

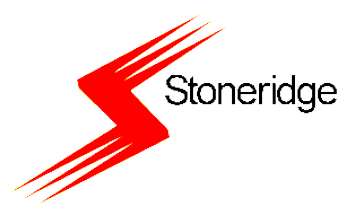

# **Startersgids voor chauffeurs**

#### **1 Algemeen**

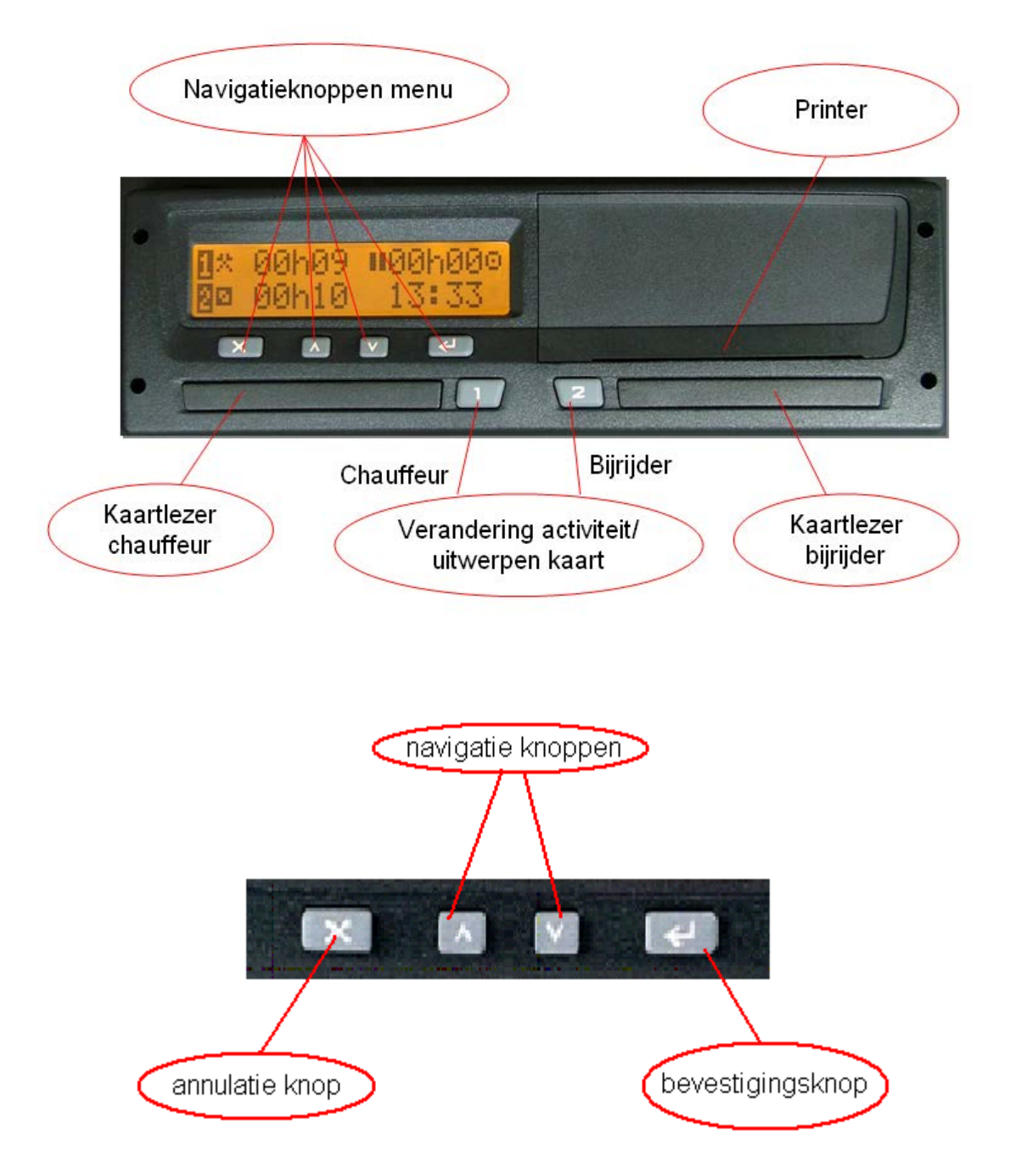

- 1: Om de kaart in de tachograaf te steken moet men eerst op knop 1 duwen (bijrijder op knop 2) tot de lade opent.
- 2: Men kan nu de kaart met de chip naar boven in de lade leggen en de lade terug dicht duwen.

Opgepast: De lade gaat niet verder open als een tiental millimeters. De kaart moet van boven in de lade gestoken worden.

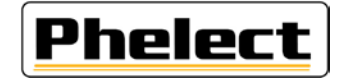

### **2 Vertrekken met de vrachtwagen**

- Contact opzetten
- Kaart insteken (chauffeur links, bijrijder rechts)

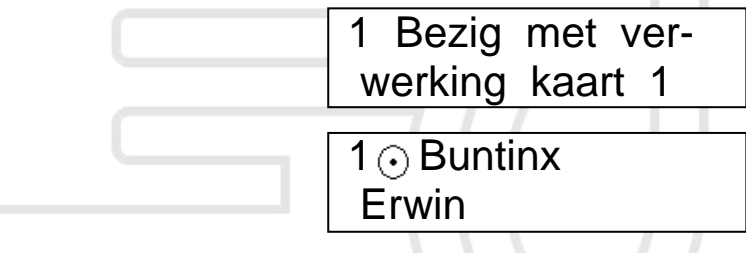

Uw kaart wordt gelezen en uw naam verschijnt op het display

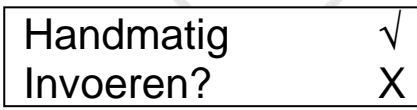

Kies met de pijltoets de  $\sqrt{2}$  om handmatige activiteiten toe te voegen

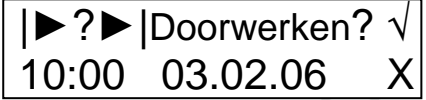

 Kies met de pijltoets de X om aan te geven dat u de vorige werkdag niet wil verderzetten

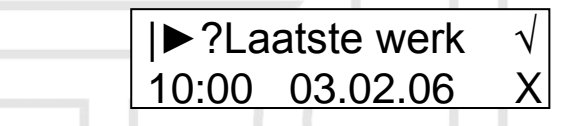

Kies met de pijltoets  $\sqrt{2}$  om te bevestigen dat het moment van uitneming van de kaart overeenkomt met het einde van de vorige werkdag

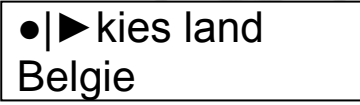

Kies het land waar u uw vorige werkdag beëindigde

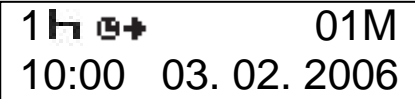

Selecteer hier de activiteit die u wil toevoegen

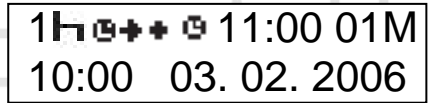

 Kies hier de datum en het uur van het begin van uw activiteit. Standaard staat hier het moment van uitneming van de kaart. Het coderen moet gebeuren volgens de UTC/GMT (Greenwichtijd). De lokale tijd verschijnt in het midden op de bovenste regel.

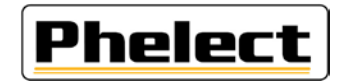

### 1H+B+ B11:00 01M 22:00 03. 02. 2006

 Kies hier de datum en het uur van het einde van uw activiteit. Standaard staat hier het moment van insteken van de kaart. Het coderen moet gebeuren volgens de UTC/GMT-tijd (Greenwichtijd). De lokale tijd verschijnt in het midden op de bovenste regel.

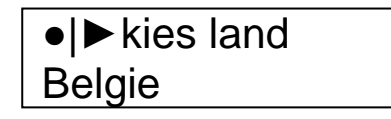

■ Stel het land van vertrek in met ▲ of ▼ en bevestig met ↵

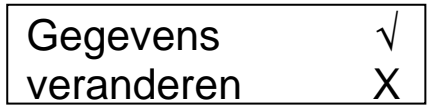

- Kies hier X als u de ingevoerde gegevens niet meer wil veranderen
- Uw activiteit schakelt automatisch naar rijden bij vertrek
- Verander de activiteit van de chauffeur door een korte druk op knop 1 Opgepast: - Bij stoppen van de vrachtwagen schakelt de tachograaf terug naar werk en niet naar rust of beschikbaarheid.
- Handelingen met knop 2 hebben betrekking op de bijrijder
- Kaart van de chauffeur uitwerpen door te drukken (3 sec) op knop 1

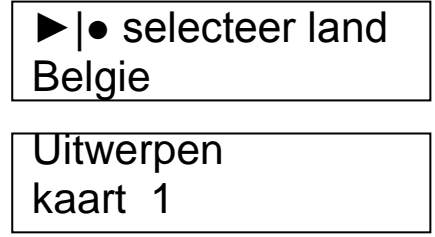

- Land instellen waarin men de kaart uitneemt
- Op het einde van de werkdag moet het land ook ingesteld worden, ook indien de kaart in de tachograaf blijft. Dit kan in het menu van de tachograaf.
- Bij foutmeldingen begint het scherm te flikkeren en staat op het display een korte omschrijving van de fout.
- Om deze melding weg te krijgen van het scherm, moet men op OK/enter duwen als bevestiging. Hiermee geeft men ook aan dat men weet dat deze melding plaats heeft gehad.
- Na 1 keer bevestigen stopt het flikkeren van het scherm, na een 2de bevestigen verdwijnt de tekst van het display.

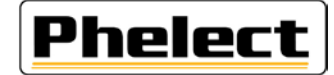

### **3 Menu overzicht**

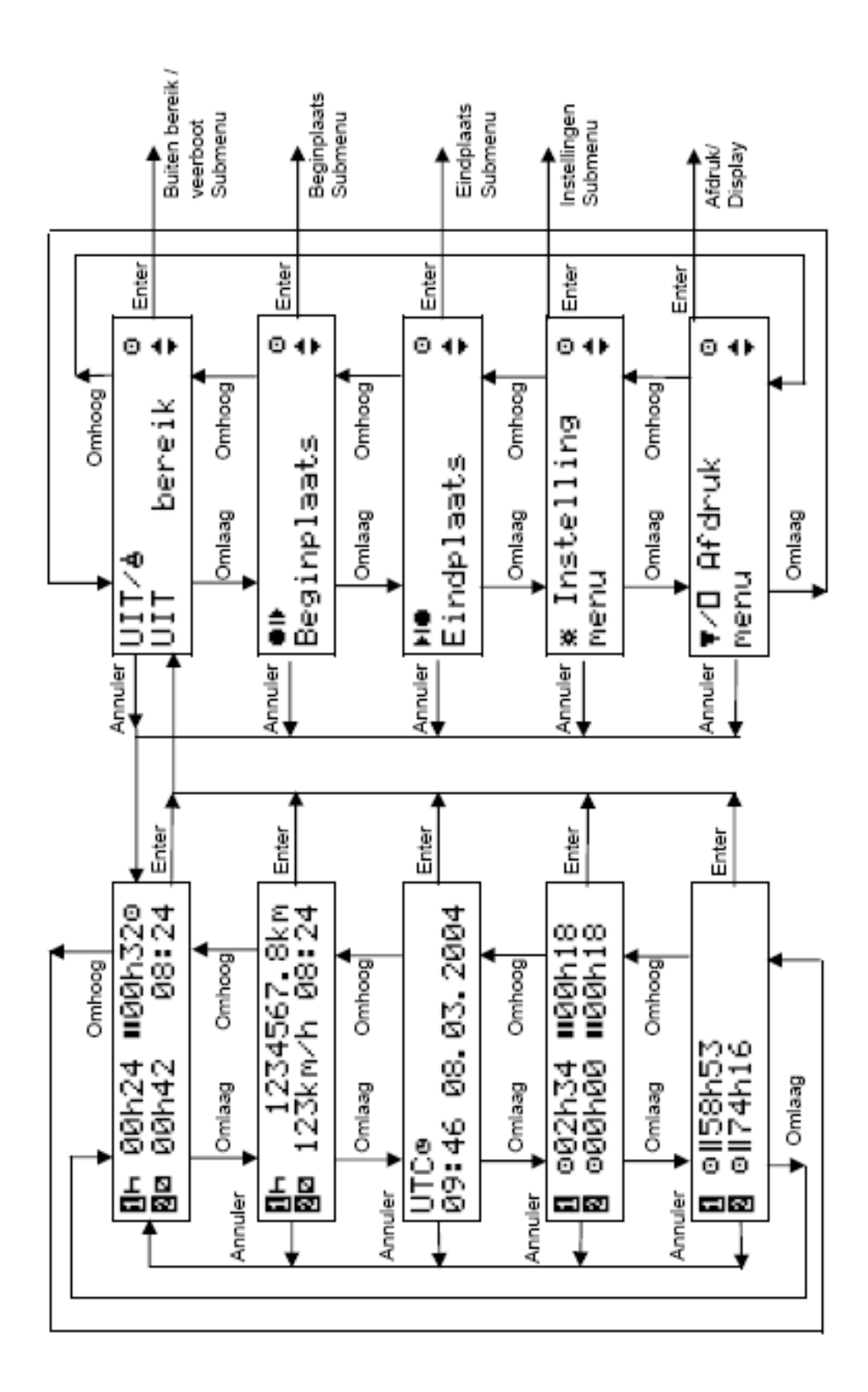

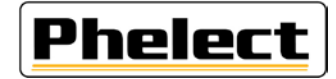

## **4 Overzicht van het display**

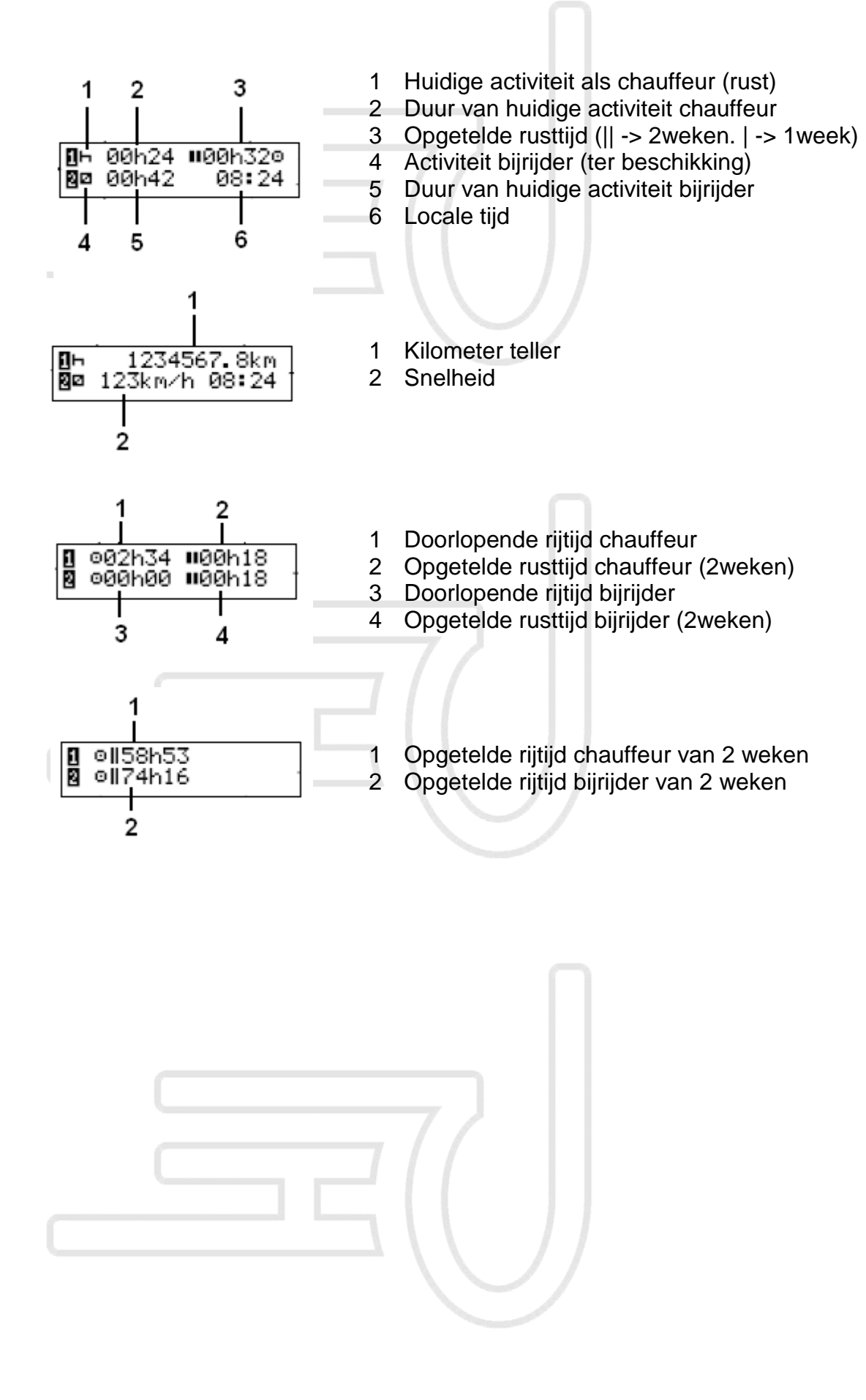